# [http://www.pitlab.pl/](http://www.pitlab.pl/index.php)

# Mikroprocesorowy interfejs symulatora lotu FMS dla aparatur Walkera

# Instrukcja obsługi Karta gwarancyjna

#### **Zastosowanie**

Mikroprocesorowy interfejs symulatora lotu jest urządzeniem wykonującym konwersję sygnału PPM, na standardowy sygnał RS-232.

Umożliwia podłączenie aparatury do zdalnego sterowania do komputera PC przez port szeregowy. Interfejs jest obsługiwany przez symulator modeli latających FMS w wersji 2.0 beta 7 lub nowszych, pracujący w jednym z systemów Windows: 95, 98, ME, 2000 lub XP.

Przeznaczony jest dla aparatur Walkera i ich klonów. Obsługuje aparatury 6 kanałowe, oraz po przeróbce 4 kanałowe. Szczegóły przeróbki są opisane na stronie <http://www.pitlab.pl/walkera.html>

Uwaga! Ta wersja interfejsu nie posiada funkcji wyłączanie toru radiowego nadajnika. W czasie pracy z interfejsem należy wyłączyć nadajnik poprzez wyjęcie kwarca. Dzięki temu znacząco zmniejsza się zużycie prądu, oraz szansa uszkodzenia stopnia wyjściowego nadajnika.

#### **Instalacja**

Interfejs należy podłączyć z jednej strony do portu szeregowego komputera a z drugiej do gniazda trenera w aparaturze.

Z menu symulatora wybieramy *Sterowanie* a następnie z listy urządzeń wybieramy *Szeregowy kontroler PIC*.

W oknie *Zasoby* należy ustawić numer portu, do którego podpięty jest interfejs i wybrać prędkość 19200 bps.

## **Kalibracja**

Nadajniki sygnału PPM, zwłaszcza komputerowe posiadają możliwości modyfikacji zarówno szerokości impulsu jak i jego środka tzw. położenia neutralnego

Powoduje to że nie ma jedynego słusznego zakresu wychyleń i położenia środka drążka w aparaturze. Dlatego przed pierwszym użyciem należy dokonać kalibracji układu: aparatura – interfejs – FMS.

Z menu należy wybrać *Sterowanie* <sup>→</sup> *Pozostałe* <sup>→</sup> *Mapowanie/Kalibracja*. Następnie nacisnąć przycisk *Kalibracja* i wychylić w oba skrajne położenia wszystkie manipulatory, pokrętła lub suwaki. Powinno to spowodować poruszanie się niebieskich słupków odpowiadających kanałom nadajnika. Uwaga! Jeżeli podłączamy interfejs po raz pierwszy, to przed naciśnięciem przycisku kalibracja paski mogą nie poruszać się podczas wychylania manipulatorów.

Następnie należy nacisnąć przycisk *Dalej*, ustawić wszystkie manipulatory w położenie środkowe i ponownie nacisnąć przycisk *Dalej*. Po wykonaniu powyższych operacji kalibracja jest zakończona.

## **Przypisanie kanałów**

W zależności od trybu pracy nadajnika manipulatory mogą pełnić różne funkcje. Aby umożliwić sterowanie należy przypisać poszczególne kanały do funkcji sterujących modelami w symulatorze.

Wykonuje się to w tym samym oknie, w którym odbywała się kalibracja. Poruszając po kolei wszystkimi manipulatorami należy obserwować na którym kanale odbywa się zmiana i numer tego kanału wpisać w pole *Kanał* w panelu *Mapowanie*. Kanały należy przypisywać do funkcji sterujących tak jak będą sterowały naszym rzeczywistym

modelem.

W zależności od aparatury niektóre kanały mogą wymagać inwersji, czyli odwrócenia kierunku wychylenia sterów. Model powinien reagować na stery w następujący sposób:

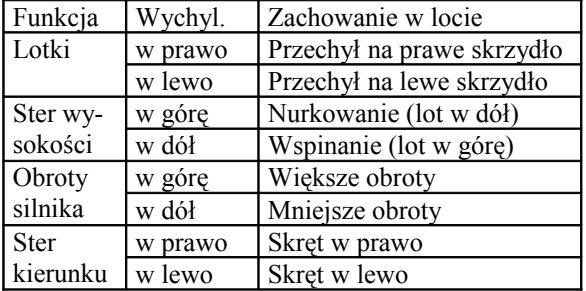

Jeżeli model reaguje odwrotnie, należy zaznaczyć opcję *Inv* w panelu *Mapowanie*.

## **Gwarancja**

Producent gwarantuje niezawodną pracę urządzenia w okresie 1 roku licząc od daty wysyłki. Gwarancją nie objęte są uszkodzenia mechaniczne takie jak wyrwanie przewodu, lub zniszczenie wtyczek.

Zgłoszenia gwarancyjne proszę kierować bezpośrednio do producenta.

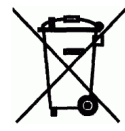

Zgodnie z Dyrektywą Nr 2002/96/WE w sprawie zużytego sprzętu elektrycznego i elektronicznego (WEEE), niniejszego produktu elektrycznego nie wolno usuwać jako nie posortowanego odpadu komunalnego.

Prosimy o usunięcie niniejszego produktu poprzez jego zwrot do punktu zakupu lub oddanie do miejscowego komunalnego punktu zbiórki odpadów przeznaczonych do recyklingu.